## **Rechtegruppen anlegen Rechtegruppen anlegen und diese Benutzern zuweisen**

Sie können Rechtegruppen definieren. Beim Anlegen eines neuen Mitarbeiters können Sie einfach die entsprechende Rechtegruppe wählen. Änderungen an den Rechten einer Gruppe wirkt sich immer auf alle Nutzer dieser Rechtegruppe aus.

Gehen Sie zur Benutzerverwaltung -> "Rechtegruppe bearbeiten". Über den Button "Neuer Eintrag" können Sie eine neue Rechtegruppe erstellen. Bitte weisen Sie allen angelegten Benutzern eine Rechtegruppe zu.

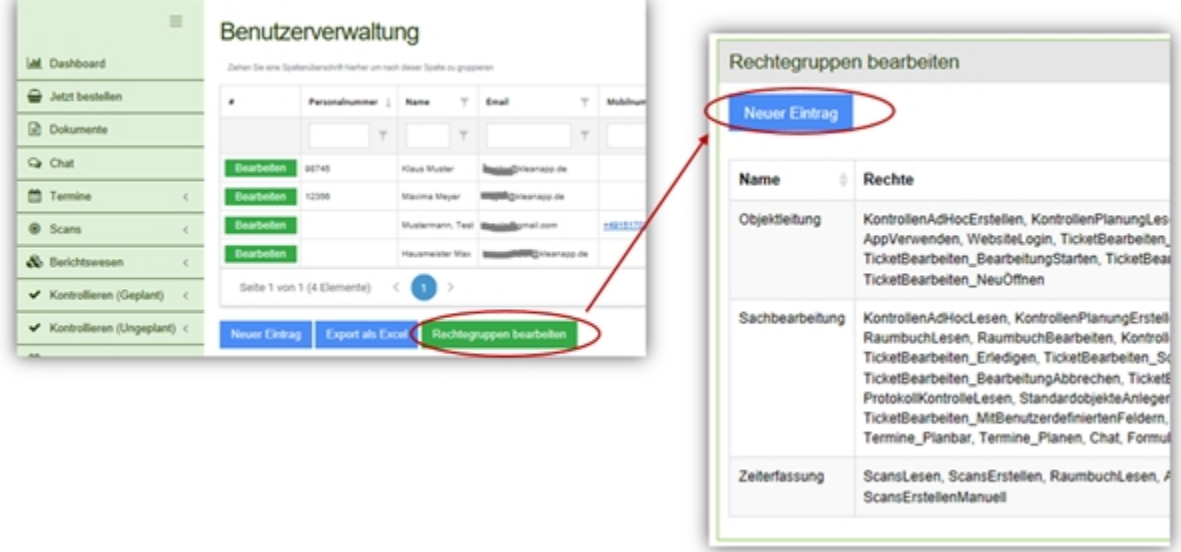

Die einzelnen Rechte können Sie durch Anklicken auswählen:

## Rechtegruppen anlegen/bearbeiten

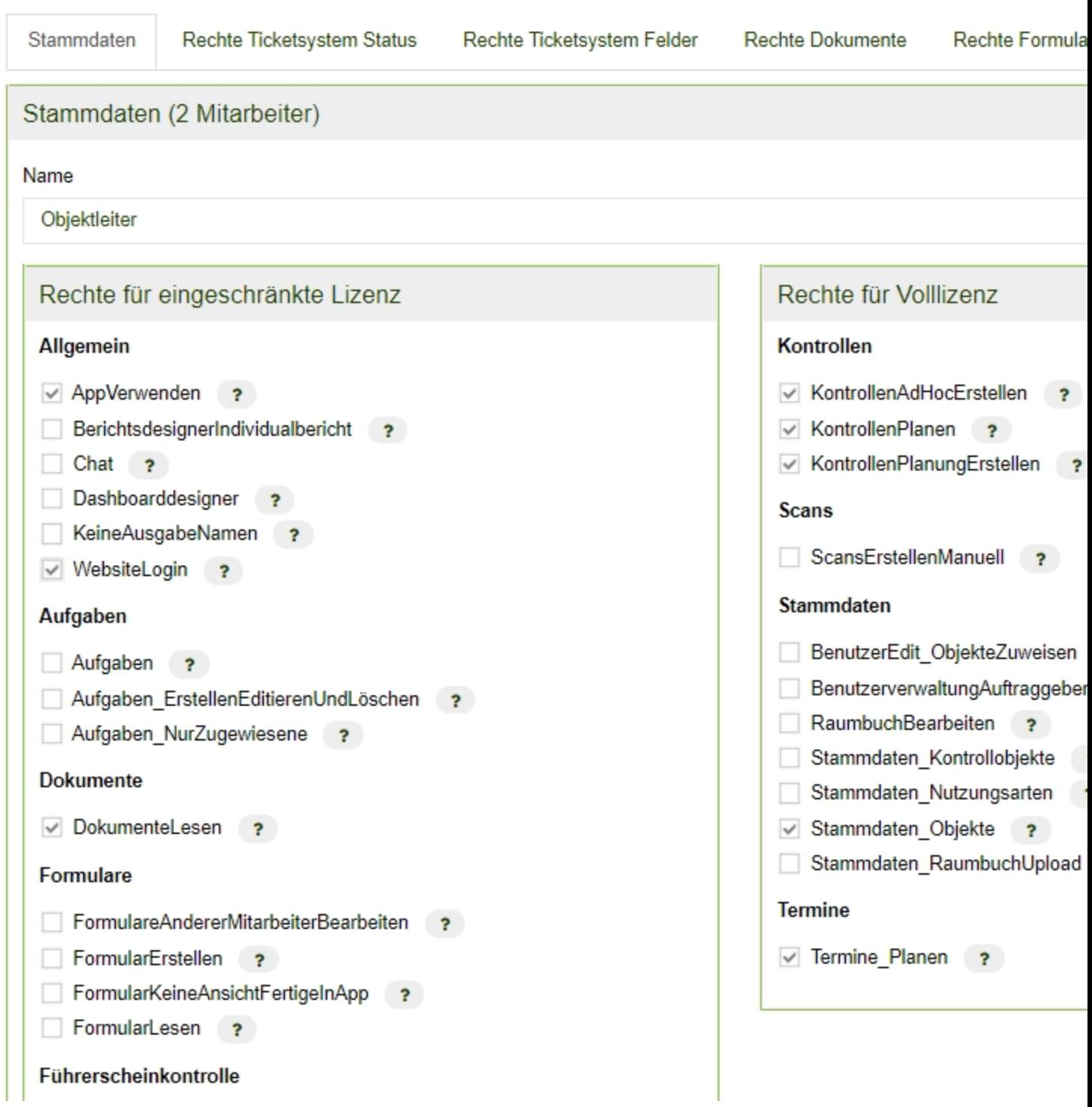